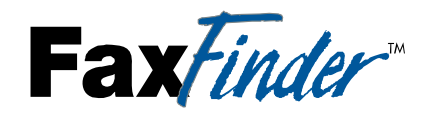

**FF100 V.34 Fax Server** 

**Cabling Guide**

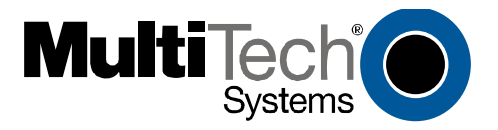

## **FaxFinder Model FF100 V.34 Fax Server Cabling Guide**  P/N 82010322L, Revision C

Copyright © 2006 by Multi-Tech Systems, Inc.

All rights reserved. This publication may not be reproduced, in whole or in part, without prior expressed written permission from Multi-Tech Systems, Inc.

Multi-Tech Systems, Inc. makes no representation or warranties with respect to the contents hereof and specifically disclaims any implied warranties of merchantability or fitness for any particular purpose. Furthermore, Multi-Tech Systems, Inc. reserves the right to revise this publication and to make changes from time to time in the content hereof without obligation of Multi-Tech Systems, Inc., to notify any person or organization of such revisions or changes. Check Multi-Tech's web site for current versions of our product documentation.

**Record of Revisions**

| Revision | Date     | Description                                                        |
|----------|----------|--------------------------------------------------------------------|
|          | 08/12/04 | Initial Release as Quick Start.                                    |
| в        | 04/20/06 | Rev B QSG. Describes 1.05.08 FF<br>Client SW & 1.05.08 Dev Mgr SW. |
|          | 07/21/06 | Initial release as Cabling Guide.                                  |

#### **Trademarks**

FaxFinder, Multi-Tech, and the Multi-Tech logo are trademarks of Multi-Tech Systems, Inc. All other brand and product names mentioned in this publication are trademarks or registered trademarks of their respective companies.

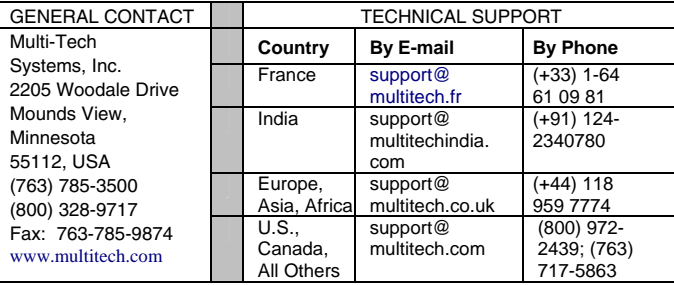

# **Introduction**

This guide describes the hardware setup of the FF100 FaxFinder unit, that is, how to connect its cables for operation, and some preliminary considerations for its inter-operation with PBX units. Instructions for software setup can be found in the following chapters of the *User Guide*:

Chapter 3: Server Installation,

Chapter 5: FaxFinder Client Software Configuration, and Chapter 8: Device Manager Installation & Operation.

# **Mechanical Mounting (Optional)**

The FF100 FaxFinder comes with a mounting bracket to facilitate attaching it to a flat surface.

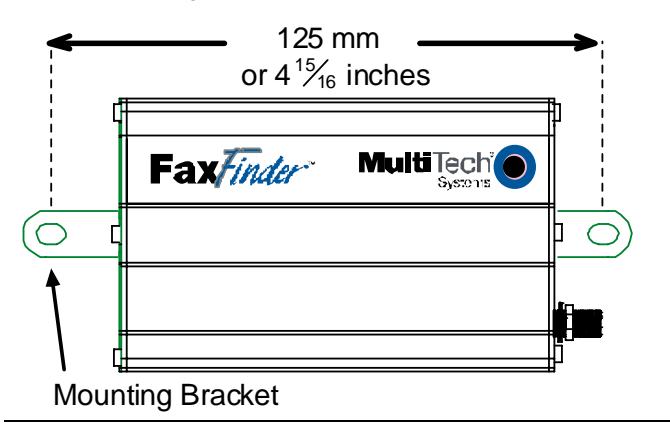

# *We Supply*

- An FF100 FaxFinder with factory-installed software
- A set of four self-adhesive plastic feet
- One mounting bracket
- One universal power supply with power cord
- One common telephone cable (RJ-11 at both ends)
- A product CD with software for client PCs and additional documentation for both administrators and client/users
- This printed *Cabling Guide*

## *You Supply*

- **•** A nearby AC power outlet
- **•** A connection to your Ethernet LAN
- **•** A telephony connection
	- *either* a PBX station port

*or* - a common subscriber (POTS) phone line jack

- **•** An admin PC (with web browser) to configure the FaxFinder
- **•** Client PCs (Windows NT/2000/XP) with email and printing applications. Network clients receive faxes in their email inboxes. They will send faxes by printing to the FaxFinder server from application programs.

## **PBX Compatibility**

Before proceeding with cabling or software installation, you should confirm that the telephony equipment with which you intend to use the FaxFinder is compatible with it. Although the FaxFinder can simply be connected to an ordinary phone subscriber line (a POTS line), it is often connected to a PBX. One of the convenient features of the FaxFinder is its ability to deliver incoming faxes as email messages *directly* to users on an ethernet network. This *direct* service depends on the PBX's ability to route multiple phone extension numbers to a single station port. If the PBX lacks that ability, incoming faxes must be sent to users through an attendant. If you will be connecting the FaxFinder to a PBX, it is important to understand the PBX's capabilities in this regard beforehand. The following section explains why the capabilities of your PBX will determine how you set up the FaxFinder unit to work with it.

## **FaxFinder Operating Modes**

The FaxFinder FF100 Fax Server provides two-way fax service to PC client users on an Ethernet network. For outgoing service, users send faxes by using the Print command of any application program and selecting the FaxFinder as the target Printer. For incoming fax service, the FaxFinder converts the incoming faxes into graphic files that are sent as email attachments to fax recipients on the ethernet network.

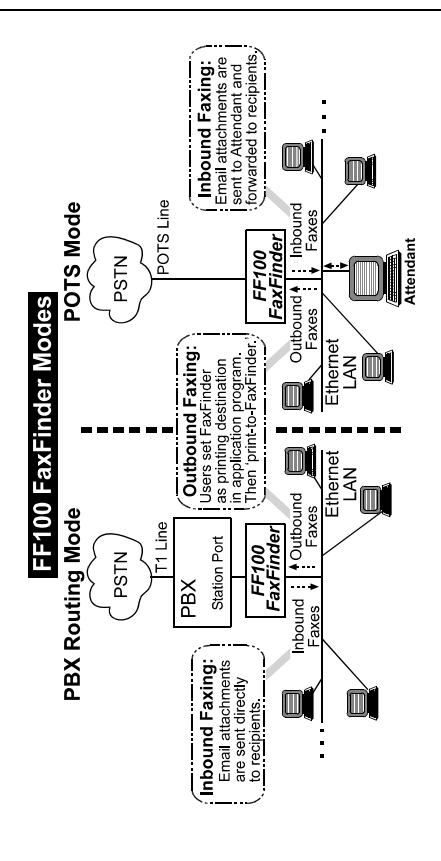

### **FaxFinder Cabling Guide Application Considerations**

If the FaxFinder is connected to a PBX station port and that PBX can route multiple phone extension numbers to the FaxFinder, then each user can have his/her own incoming fax number and faxes will go directly to each user's email address. This is the FaxFinder's **PBX Routing Mode** of operation. Because there are several ways of implementing PBX routing mode (some generic and some specific to certain PBXs) there are several different "Routing" settings in the FaxFinder software's "Modem Configuration" screen that will implement the PBX Routing Mode for these different situations.

If the FaxFinder is connected directly to a POTS line or to the station port of a PBX that cannot route multiple extension numbers to a single station port, then all incoming faxes must go to the email address of a single recipient who acts as an attendant and forwards the faxes to the intended recipients. This is the FaxFinder's **POTS Mode** of operation. In the FaxFinder software's "Modem Configuration" screen, you simply choose the "POTS Line" option to implement the POTS Mode of operation.

In order for each user to receive incoming faxes directly, the FaxFinder must be connected to a PBX that can route multiple extensions to a single port (convergent routing). If your PBX does not support this convergent routing, then incoming faxes must be sent to recipients through an attendant.

## **Cabling Process**

## *Part A: Connect the FaxFinder to Power Outlet and Ethernet*

**Summary**: Place the FaxFinder in a convenient location, and then connect it to your AC power outlet and Ethernet.

## **1. Connect FaxFinder to AC Outlet.**

Plug the DC power transformer into a power outlet or power strip. Secure the other end to the PWR jack on your FaxFinder. The DC power transformer is included with your FaxFinder.

**Caution:** Use only the DC power transformer supplied with the FaxFinder. Use of any other transformer voids the warranty and can damage the FaxFinder.

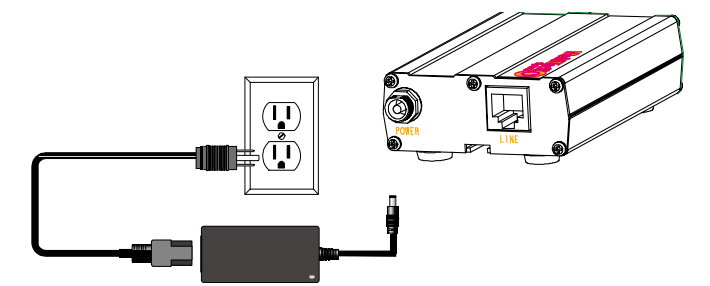

**Note:** The FF100's power supply connector will be either: (1) a plug-to-jack connection with a screw-on retaining ring, or (2) a simple plug-to-jack connection.

**FaxFinder Cabling Guide Cabling Instructions** 

**2.Verify powering.** 

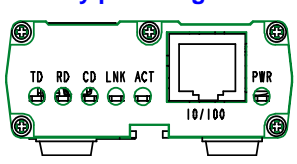

After power is applied, there is a 4-second delay before the **PWR** LED comes on. In normal operation, the **PWR** LED will be flashing.

When you apply power, the FaxFinder performs a diagnostic self-test. The **PWR** indicator flashes when the test is complete and the unit is ready. If this does not happen, check that the power supply is solidly connected and that the AC outlet is live.

## **3. Connect FaxFinder to Ethernet Network.**

Plug one end of your RJ45 ethernet cable into the FaxFinder's ethernet jack and the other end into your network ethernet hub. This ethernet cable is not included with your FaxFinder unit.

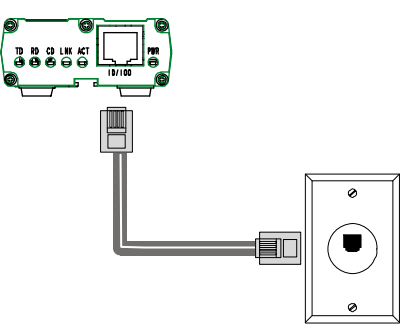

**Caution:** Before connecting to the Ethernet Network, make sure that the network to which you are connecting the FaxFinder is not a 192.168.2.x subnet. Because the FaxFinder's factory default IP address is 192.168.2.1, connecting it to a network that has a different device at that same IP address would cause data interference.

If it is a 192.168.2.x subnet, connect from the Administrative PC to the FaxFinder using an RJ45 crossover cable until the FaxFinder's IP address has been configured. Thereafter, connect the FaxFinder into the network with an ordinary RJ45 cable.

**FaxFinder Cabling Guide Cabling Instructions** 

# *Part B: Connect to Telephony Service*

The FF100's fax modem can either be connected to a PBX (for use in **PBX Routing Mode**) or to a POTS line (for use in **POTS Mode**).

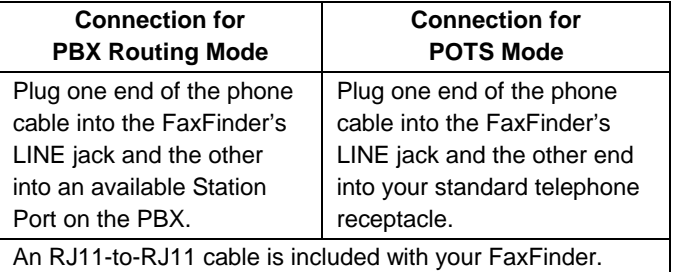

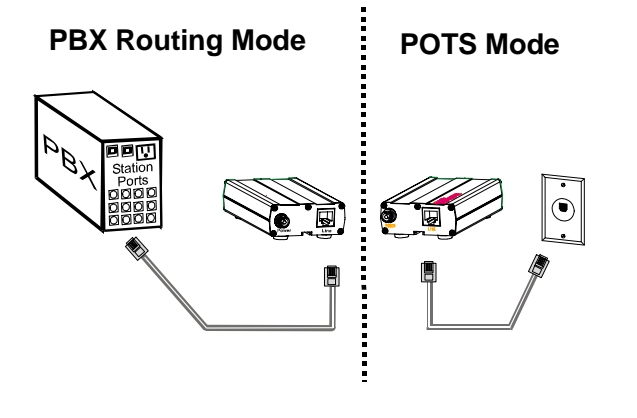

### **Patents**

This device is covered by one or more of the following patents: 6,031,867; 6,012,113; 6,009,082; 5,905,794; 5,864,560; 5,815,567; 5,815,503; 5,812,534; 5,809,068; 5,790,532; 5,764,628; 5,764,627; 5,754,589; D394,250; 5,724,356; 5,673,268; 5,673,257; 5,644,594; 5,628,030; 5,619,508; 5,617,423; 5,600,649; 5,592,586; 5,577,041; 5,574,725; D374,222; 5,559,793; 5,546,448; 5,546,395; 5,535,204; 5,500,859; 5,471,470; 5,463,616; 5,453,986; 5,452,289; 5,450,425; D361,764; D355,658; D355,653; D353,598; D353,144; 5,355,365; 5,309,562; 5,301,274. Other patents pending.

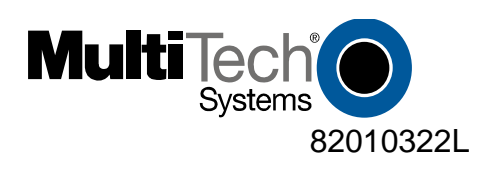

Free Manuals Download Website [http://myh66.com](http://myh66.com/) [http://usermanuals.us](http://usermanuals.us/) [http://www.somanuals.com](http://www.somanuals.com/) [http://www.4manuals.cc](http://www.4manuals.cc/) [http://www.manual-lib.com](http://www.manual-lib.com/) [http://www.404manual.com](http://www.404manual.com/) [http://www.luxmanual.com](http://www.luxmanual.com/) [http://aubethermostatmanual.com](http://aubethermostatmanual.com/) Golf course search by state [http://golfingnear.com](http://www.golfingnear.com/)

Email search by domain

[http://emailbydomain.com](http://emailbydomain.com/) Auto manuals search

[http://auto.somanuals.com](http://auto.somanuals.com/) TV manuals search

[http://tv.somanuals.com](http://tv.somanuals.com/)